#### **Apertura del plazo de solicitudes para participar en concurso oposición**

Desde las 00:00 del martes 21 de abril y hasta las 00:00 horas del jueves 21 de mayo, estarán disponibles los accesos a través de la página web del SAS para cumplimentar la solicitud de participación en el concurso-oposición, tanto por el sistema de acceso libre como por promoción interna, para cubrir plazas básicas vacantes de determinadas especialidades y categorías (y opciones en su caso) dependientes del Servicio Andaluz de Salud, conforme a la OEP 2013, 2014 y 2015.

#### **Inscripción telemática (RECOMENDADA)**

Se recomienda el uso de la **vía telemática** ya que permite a las personas aspirantes cumplimentar su solicitud de participación, el abono de la Tasa (en caso de no estar exenta) que al acceder por esta vía se encuentra bonificada, y el Registro de toda la documentación, durante las 24 horas, en laborables, domingos y festivos, cómodamente desde su ordenador. Sólo en el caso de que se alegue discapacidad, se deberá imprimir la instancia que facilita la propia aplicación ya cumplimentada para presentar el certificado acreditativo en una Oficina de Registro.

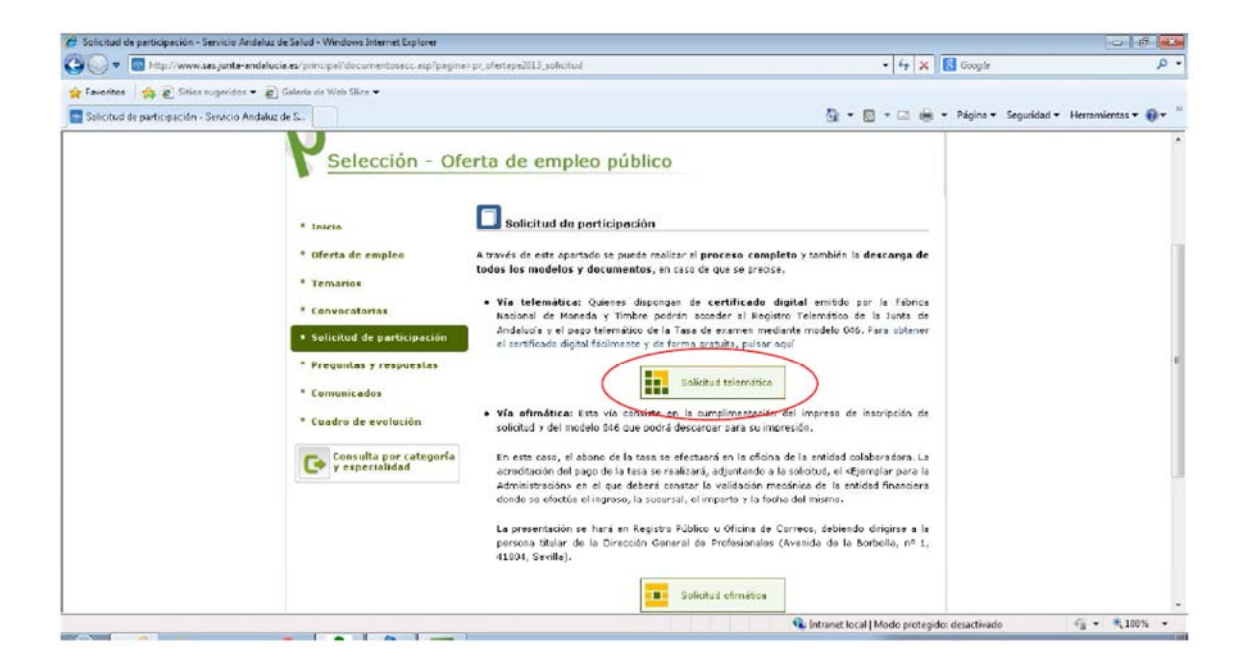

Para ello tan solo es necesario disponer del **certificado digital** emitido por la Fábrica Nacional de Moneda y Timbre, que puede obtenerse fácilmente y de forma gratuita conforme se indica en la página web del SAS.

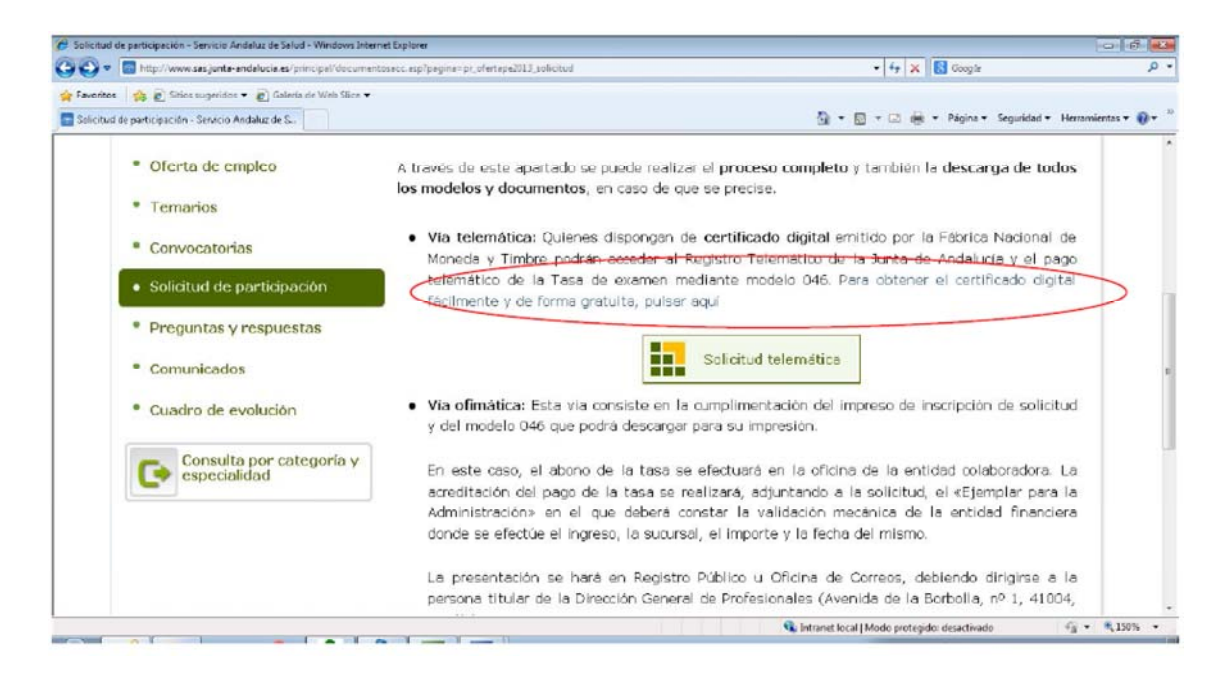

Cuando se accede a la vía telemática **desde los ordenadores de la red corporativa del SAS,** debemos usar el navegador EXPLORER.

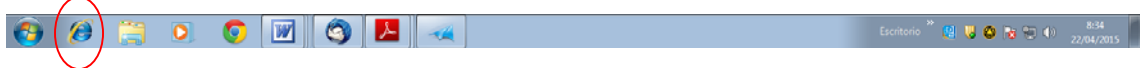

Cuando nos dispongamos a "Pagar y Presentar Telemáticamente"

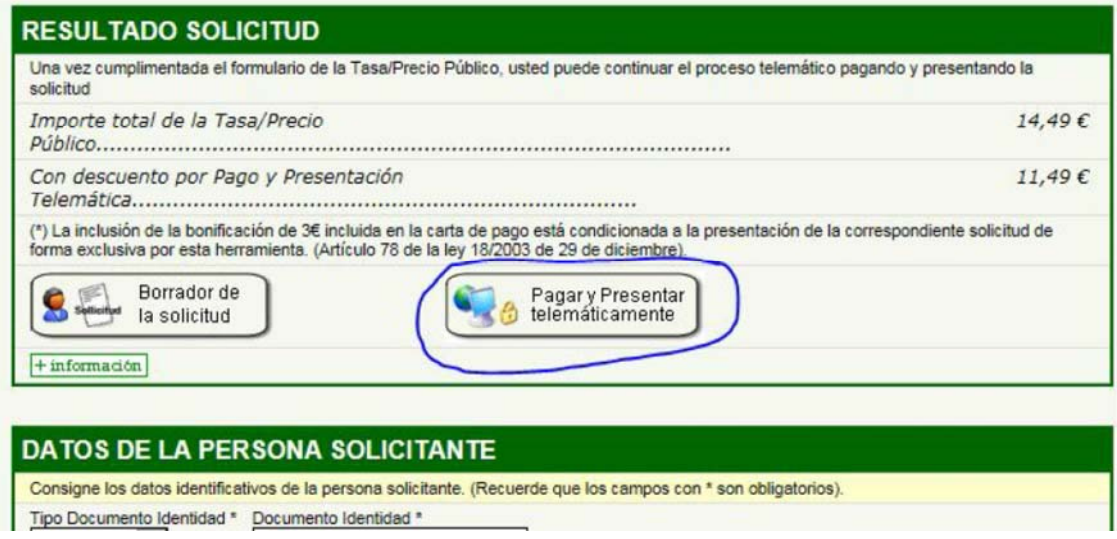

La versión de JAVA ™ que tendremos instalada será la 6.23, por lo que nos saldrá un mensaje de que debemos actualizar la versión. **NO DEBEMOS HACERLO**, ya que la última versión disponible no es compatible con otras aplicaciones corporativas.

![](_page_2_Picture_57.jpeg)

Por tanto lo que debemos hacer es descargarnos las versiones compatibles. Se recomienda la 6.43 ó la 6.45, ó la versión 7.

## **Registro de la instancia que acompaña al certificado de discapacidad en el caso de presentación telemática**

En la **vía telemática** y solo en el caso de que se alegue discapacidad, las personas aspirantes deberán presentar copia de la solicitud telemática y del certificado acreditativo de la discapacidad acompañados de la instancia que se genera en la propia aplicación al realizar la inscripción telemática. En este caso el registro en @ries se realiza de la forma habitual, simplemente consignando en el Tipo de asunto el que figura en la instancia "TELDIS"

![](_page_2_Picture_4.jpeg)

El resto de campos a cumplimentar en el registro @ries puede realizarse de la forma habitual.

Como dictan las bases, las copias NO tienen que ser compulsadas, sino que bastará con que se suscriba y firme por el/la solicitante bajo el texto «es copia del original», que se responsabilizará de su veracidad.

## **Inscripción ofimática**

En caso de optar por **la vía ofimática (papel)**, NO EXISTEN FORMULARIOS EN BLANCO, sino que la solicitud deberá cumplimentarse a través de la web del SAS, mediante un formulario diseñado al efecto que guiará a la persona aspirante y le permitirá la impresión de la solicitud ya cumplimentada, el impreso para el abono en entidad bancaria colaboradora de la Tasa correspondiente (salvo en el supuesto de que declare encontrarse exenta) también cumplimentado y la carátula del sobre para la presentación de la documentación en una Oficina de Registro.

![](_page_3_Picture_73.jpeg)

Si se desea acceder **desde un ordenador de la red corporativa del Servicio Andaluz de Salud a la solicitud ofimática**, tal y como se indica en la página de acceso a la web, **NO** se recomienda el uso de Explorer, pues seguramente la versión instalada (y compatible con el resto de aplicaciones corporativas, por lo que no es conveniente su actualización) será inferior a la recomendada (y que la mayoría de personas aspirantes tendrá en sus ordenadores personales).

![](_page_3_Picture_4.jpeg)

Para el acceso desde un ordenador de la red corporativa del SAS, se puede usar por ejemplo el navegador CHROME, siguiendo estos sencillos pasos (si es que no lo tiene configurado por defecto):

1. Copiar la dirección URL que nos aparece al acceder a la vía ofimática

![](_page_4_Picture_2.jpeg)

2. Abrir el navegador CHROME

![](_page_4_Picture_4.jpeg)

3. Pegar la dirección URL que hemos copiado en el paso 1

![](_page_4_Picture_53.jpeg)

## **Registro de la solicitud ofimática**

Una vez cumplimentada la solicitud y abonada la Tasa correspondiente (salvo supuesto de exención) en la entidad bancaria correspondiente, la persona aspirante deberá acudir a una Oficina de Registro para registrar su solicitud. Para ello usará un sobre al que adherirá la carátula que también habrá obtenido cumplimentada en la web al realizar la solicitud.

Para facilitar el registro en @ries y el posterior tratamiento de la solicitud, se han introducido tres códigos en la solicitud a registrar:

![](_page_5_Picture_3.jpeg)

- 1. Remitente
- 2. Tipo Asunto, que lleva asociada la Unidad Administrativa de destino
- 3. El Número de Transporte

Estos códigos que figuran en las solicitudes se pueden introducir en @ries de forma manual, como hasta ahora se viene realizando el registro de cualquier documento**, pero también permiten su lectura automatizada mediante un lector de códigos de barras.** 

![](_page_6_Picture_10.jpeg)

Estos códigos también se han introducido en las carátulas de los sobres, con el objetivo de ser usados para la recepción de la documentación en la sede administrativa fijada en la convocatoria y para el tratamiento que la documentación.

![](_page_7_Picture_0.jpeg)

Como dictan las bases, las copias NO tienen que ser compulsadas, sino que bastará con que se suscriba y firme por el/la solicitante bajo el texto «es copia del original», que se responsabilizará de su veracidad.

# **ENVÍO DOCUMENTACIÓN SEDE BORBOLLA**

Todas las solicitudes registradas deben remitirse a diario a la sede administrativa fijada en las bases de la convocatoria (Avda. Borbolla nº1, 41004 Sevilla). EN NINGÚN CASO DEBE ACUMULARSE LA DOCUMENTACIÓN EN LOS CENTROS.